# Big Data in GPGPUs

#### May 29, 2019

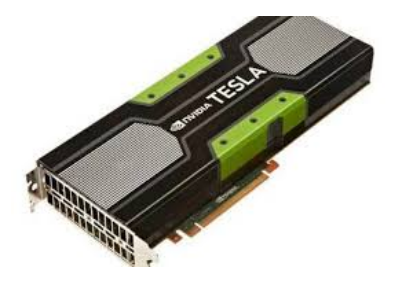

## UT Austin Visualization group

#### <span id="page-1-0"></span>**Immersive Training in Advanced Scientific Visualization** June 11-13, 2019

Are you ready to get more from your data than simple charts?

Spend three days with Texas Advanced Computing Center's visualization experts and learn how to generate rich, informative visualizations for your simulation results and data analyses.

Get started with Vislt and Paraview, learn the basics of developing interesting and worthwhile geographic and information visualizations.

[https://utaustinportugal.org/events/](https://utaustinportugal.org/events/immersive-training-in-advanced-scientific-visualization/) [immersive-training-in-advanced-scientific-visualization/](https://utaustinportugal.org/events/immersive-training-in-advanced-scientific-visualization/)

# <span id="page-2-0"></span>Big Data on GPGPUs

- General Purpose Graphical Processing Units (GPGPUs) focus on data-parallel computations rather than task-parallelism
- Scalable array of multithreaded Streaming Multiprocessors (SMs)

3 / 21

 $QQ$ 

K ロ X K 레 X X 황 X X 황 X X 황

## GPU Architecture

<span id="page-3-0"></span>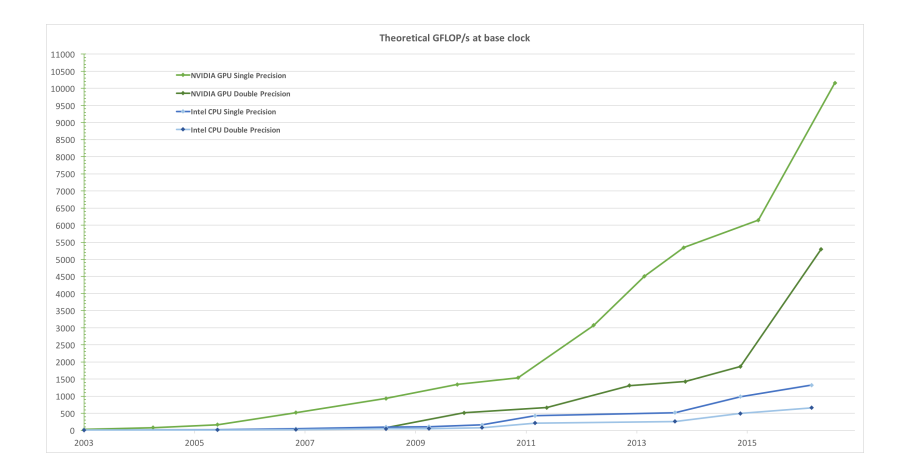

イロト イ団 ト イモト イモト 一番  $299$ 4 / 21

# GPU Architecture

<span id="page-4-0"></span>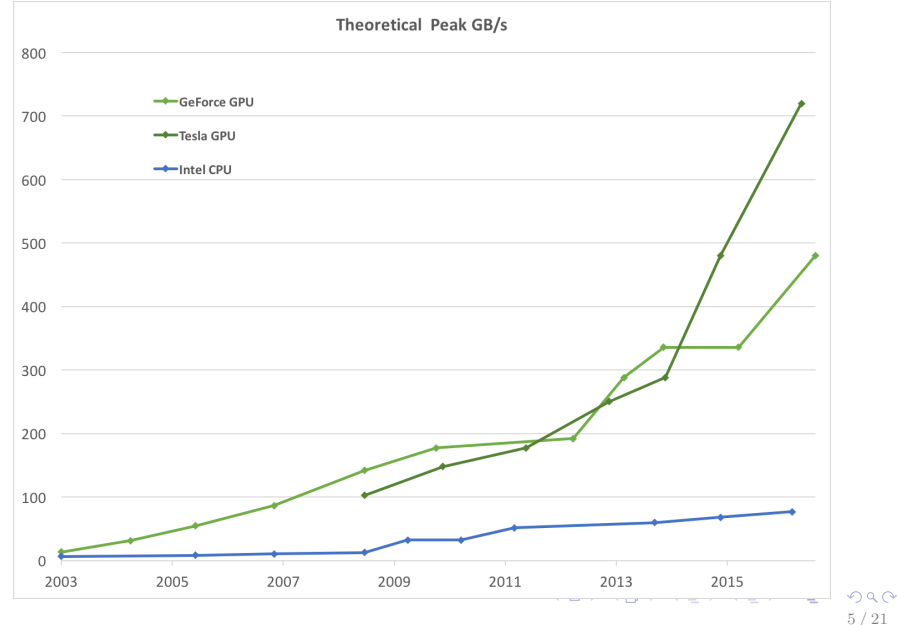

# GPU Architecture

<span id="page-5-0"></span>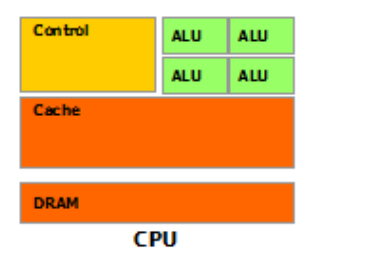

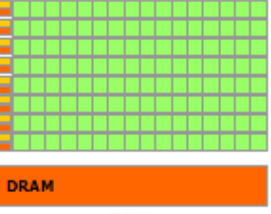

**GPU** 

## GPU Architecture

<span id="page-6-0"></span>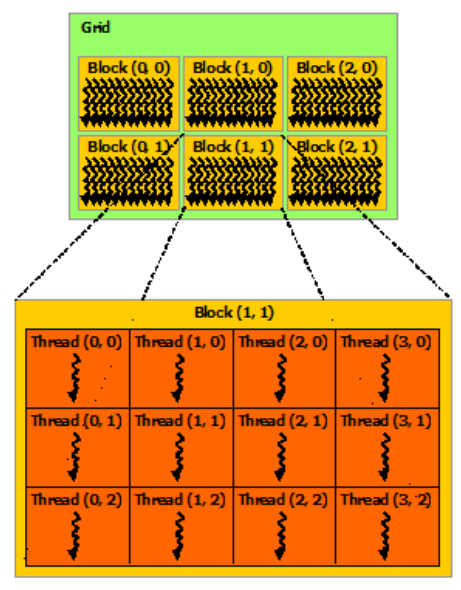

K ロ ▶ K 個 ▶ K 할 > K 할 > → 할 → K 이익C\* 7 / 21

## <span id="page-7-0"></span>Grids, blocks and threads

- Usually, a grid is organized as a 2D array of blocks
- A block is organized as a 3D array of threads
- $\bullet$  Both grids and blocks use the dim3 type with three unsigned integer fields

8 / 21

 $QQ$ 

K ロ X K 레 X X 황 X X 황 X X 황

Unused fields are initialized to 1 and ignored.

<span id="page-8-0"></span>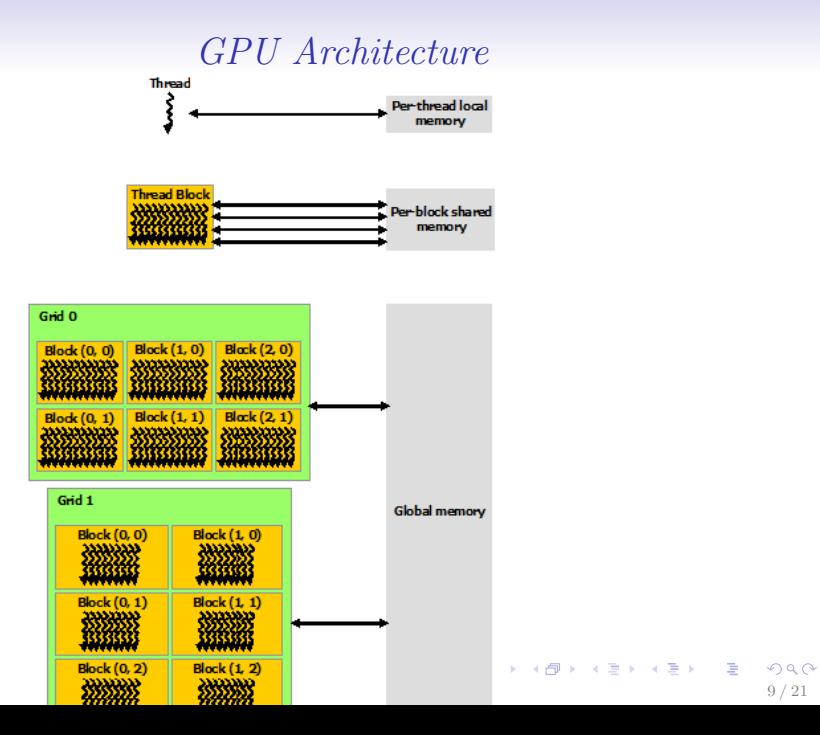

<span id="page-9-0"></span>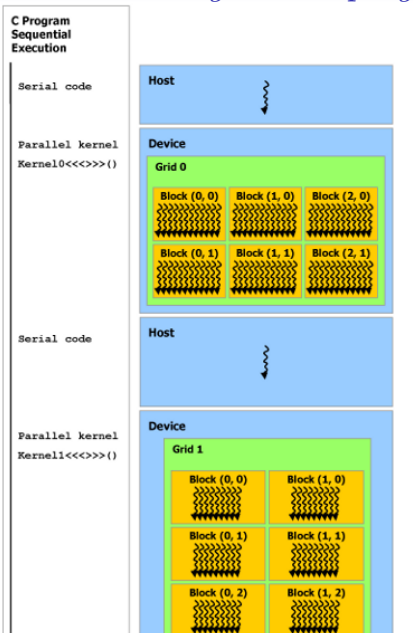

### Heterogeneous programming

K ロ ▶ K 레 ▶ K 코 ▶ K 코 ▶ 『 코 │ ◆ 이익(\*) [1](#page-20-0)0 / 21

# Data Partitioning

<span id="page-10-0"></span>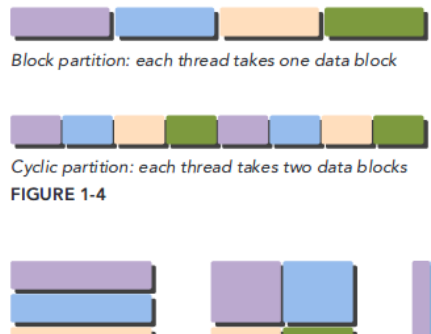

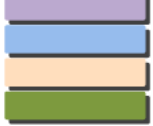

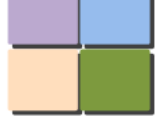

**Block partition on** one dimension

**Block partition on** both dimensions

Cyclic partition on one dimension

(from [http://www.hds.bme.hu/~fhegedus/C++/Professional%20CUDA%](http://www.hds.bme.hu/~fhegedus/C++/Professional%20CUDA%20C%20Programming.pdf) [20C%20Programming.pdf](http://www.hds.bme.hu/~fhegedus/C++/Professional%20CUDA%20C%20Programming.pdf))

# <span id="page-11-0"></span>Alternatives for python

• PyCUDA or PyOpenCL

(slides from [https://www.pycon.it/media/conference/slides/](https://www.pycon.it/media/conference/slides/gpu-accelerated-data-analysis-in-python-a-study-case-in-material-sciences.pdf) [gpu-accelerated-data-analysis-in-python-a-study-case-in-mate](https://www.pycon.it/media/conference/slides/gpu-accelerated-data-analysis-in-python-a-study-case-in-material-sciences.pdf)rial[pdf](https://www.pycon.it/media/conference/slides/gpu-accelerated-data-analysis-in-python-a-study-case-in-material-sciences.pdf))

Numba

(slides from

<https://devblogs.nvidia.com/numba-python-cuda-acceleration/>)

# PyCUDA: workflow

<span id="page-12-0"></span>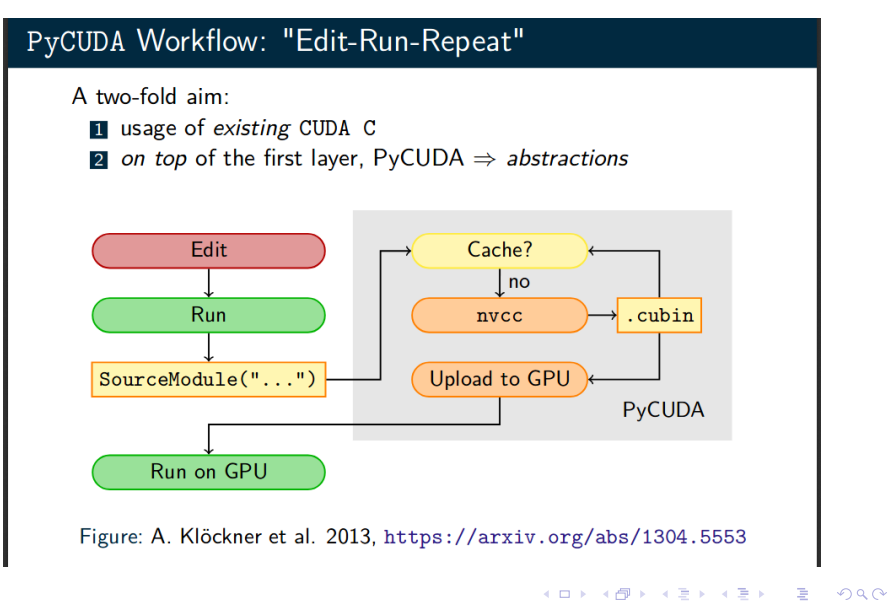

[1](#page-20-0)3 / 21

# PyCUDA: gpuarrays

#### <span id="page-13-0"></span>Using abstraction: GPUArrays

```
import numpy as np
import pycuda.autoinit
import pycuda gpuarray as gpuarray
a_{gg} = gpuarray.to_gpu(np.random.random(4, 4).astype(np.float32))
a_doubled = (2*a_gpu).get()print(a doubled)
print(a, gpu)GPUArrays: computational linear algebra
  \bullet element-wise algebraic operations (+, -, *, /, sin, cos, exp)tight integration with numpy
       gpuarray.to_gpu(numpy_array)
       \blacksquare numpy_array = gpuarray.get()
```
# PyCUDA: hello world! (1)

#### <span id="page-14-0"></span>The "Hello World" of PyCUDA: the Kernel, Part I

```
import numpy as np
import pycuda.driver as \frac{drv}{dt} # import PuCUDA
import pycuda.autoinit # initialize PyCUDAfrom pycuda.compiler import SourceModule
```

```
mod = SourceModule("""
  __global__ void add_them(float *dest, float *a, float *b)
int idx = threadIdx.x; // unique thread ID within a block
dest[idx] = a[idx] + b[idx]:
\mathbf{R}COMPUTE KERNEL
```

```
\overline{u} in \overline{u}
```

```
add_{\text{them}} = \text{mod.get function("add_{\text{them}}")}a = np.random.random(400) .astroen(np.float32)b = np.random.random(400). astype(np. float32)
dest = np.zeros like(a) # automatic allocated space on device
add them (drv. Out (dest), # immediate invocation style
          \text{drv}. \text{In(a)}, \text{drv}. \text{In(b)},block=(400,1,1), grid=(1,1)) # explicit memory copies
print(det - a+b)
```
# PyCUDA: hello world! (2)

#### <span id="page-15-0"></span>The "Hello World" of PyCUDA: the Kernel, Part II

```
import numpy as np
import pycuda.driver as drv # import PyCUDA
import pycuda. autoinit # initialize PuCUDAfrom pycuda.compiler import SourceModule
a = np.random.random(4, 4) .astype(np.float32) # host memorya_{\text{gpu}} = drv.mem_alloc(a.nbytes) # allocate device memory
\frac{div . \text{ memory } \text{htod}(a \text{ gpu}, a) \# \text{host-to-device}}{}mod = SourceModule("""
  __global__ void multiply_by_two(float *a)
int idx = threadIdx.x + threadIdx.y*4;a[idx] *= 2;
                                                            COMPUTE KERNEL
ŀ
\overline{u} and \overline{u}func = mod.get_function("multiply_by_two")func(a_gpu, block=(4,4,1)) # launching the kernel
a_doubled = np . empty _like(a)\frac{div . \, \text{memory\_dtoh(a_doubled, a_gpu}) \# \text{fetching the data}}{h}print(a doubled)
```
# PyCUDA: device properties

### <span id="page-16-0"></span>How to Query Device Properties

#### Querying Device Properties with PyCUDA

```
import pycuda.driver as dry
import pycuda.autoinit
print ("PyCUDA version: pycuda. VERSION TEXT)
print("%d device(s) found." % drv.Device.count())
for ordinal in range(drv.Device.count()):
  dev = dry.Device(ordinal)print("Device Number: %d Device Name: %s" % (ordinal, dev.name()))
  print(" Compute Capability: "/d.'/d" ", dev.compute capability())
  print(" Max Thread per Block: "/d" ", dev.max_threads_per_block)
  print(" Max Block dim Z: %d" % dev.max_block_dim_z)
  print(" Total Memory: % KB" % (dev.total memory()//(1024)))
  print(" Memory Clock Rate (KHz): "Ad" " dev.clock rate)
  print(" Memory Bus Width (bits): %d" % dev.global memory bus width)
  print(" Peak Memory Bandwidth (GB/s): %f" %
2.0*dev.clock_rate*(dev.global_memory_bus_width/8)/1.0e6)
```
#### Output

PyCUDA version: 2017.1.1 2 device(s) found. Device Number: 0 Device Name: GeForce GTX 980 Compute Capability: 5.2 Max Thread per Block: 1024 Max Block dim Z: 64 Total Memory: 4135040 KB Memory Clock Rate (KHz): 1215500 Memory Bus Width (bits): 256 Peak Memory Bandwidth (GB/s): 77.792

# Numba

- <span id="page-17-0"></span>Python compiler from Anaconda
- Compile Python code for execution on CUDA-capable GPUs or multicore CPUs
- Numba team implemented pyculib that provides a Python interface to CUDA libraries:

[1](#page-20-0)8 / 21

イロメ イ御メ イ君メ イ君メー

- $\triangleright$  cuBLAS (dense linear algebra)
- $\triangleright$  cuFFT (Fast Fourier Transform)
- $\triangleright$  cuRAND (random number generation)

## Numba example (1)

```
import numpy as np
from numba import vectorize
|@vectorize(['float32(float32, float32)'], target='cuda')
def Add(a, b):
  return a + b# Initialize arrays
N = 100000A = np.ones(N, dtype = np.float32)B = np.ones(A.shape, dtype=A.dtype)C = np. empty like(A, dtype=A.dtype)
# Add arrays on GPU
C = Add(A, B)
```
Numba example (2)

```
import numpy as np
from pyculib import rand as curand
prng = curand.PRNG(rndtype=curand.PRNG.XORWOW)rand = np.empty(100000)prng.uniform(rand)
print rand[:10]
```
K ロ ▶ K 레 ▶ K 코 ▶ K 코 ▶ 『코 │ ◆ 9 Q (\* [2](#page-20-0)0 / 21

## <span id="page-20-0"></span>Numba example: Mandelbrot

[https://github.com/harrism/numba\\_examples/blob/](https://github.com/harrism/numba_examples/blob/master/mandelbrot_numba.ipynb) [master/mandelbrot\\_numba.ipynb](https://github.com/harrism/numba_examples/blob/master/mandelbrot_numba.ipynb)